# **Software de Gestão**

GUIA DE INSTALAÇÃO & PRIMEIROS PASSOS

**ANALOGON SOFTWARE** 

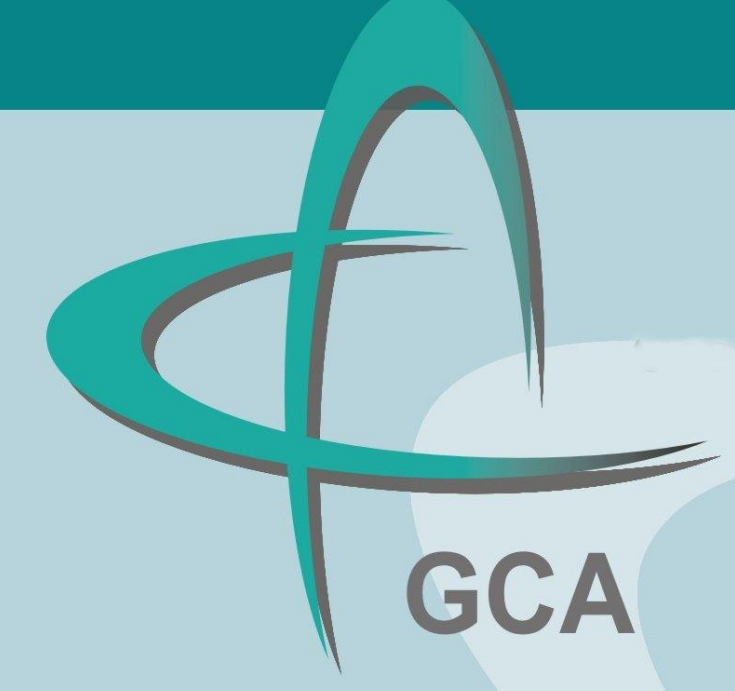

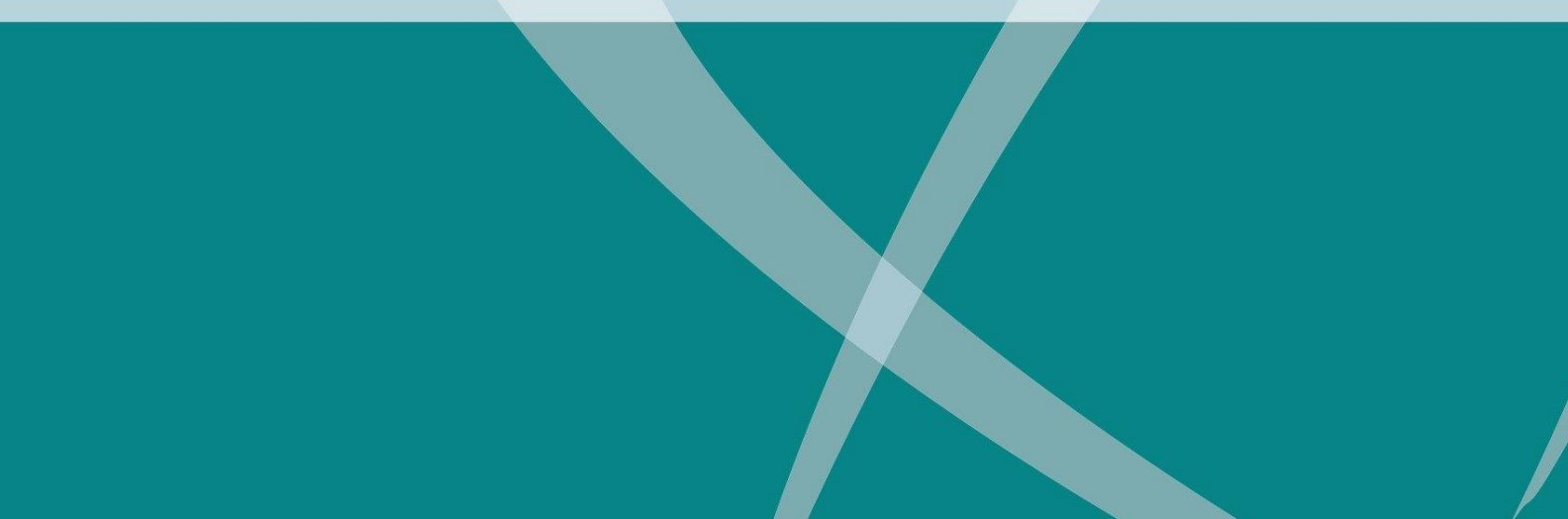

Manual do utilizador

Guia Analogon

Analogon Software

© 2012 Intensidade Global, Lda<sup>1</sup>

V3/2012

 $\overline{a}$ 

<sup>&</sup>lt;sup>1</sup> Intensidade Global, Lda Rua Dr. Eduardo Gonçalves, n.º 2 1º Esq. 4720-345 Ferreiros AMR

# Índice

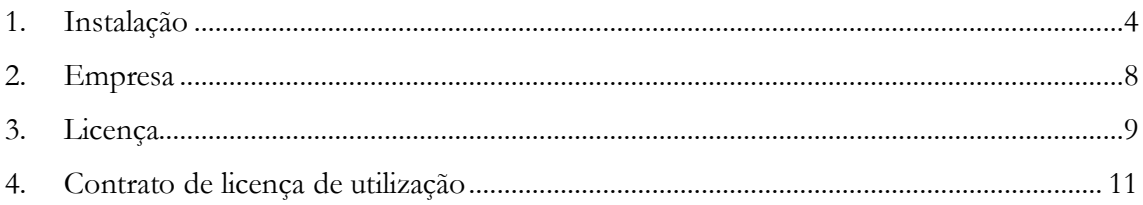

## <span id="page-3-0"></span>**1. Requisitos**

Os requisitos mínimos necessários para a utilização de qualquer solução Analogon Software são:

### **Hardware**

PC PIII 286 ou superior

- 128 Mb de Memoria RAM livre no mínimo
- Um Disco Rígido com pelo menos 500 Mb de espaço livre

### **Software**

 Sistema Operativo Windows 2000 ou superior, de preferência utilizar XP, Vista e Windows 7 ou superior

### **2. Instalação**

Para poder efetuar o *download* de Analogon Software deve primeiro registar-se no site da Analogon Software, indicando os dados solicitados. Receberá de imediato por *email* a notificação de registo efetuado.

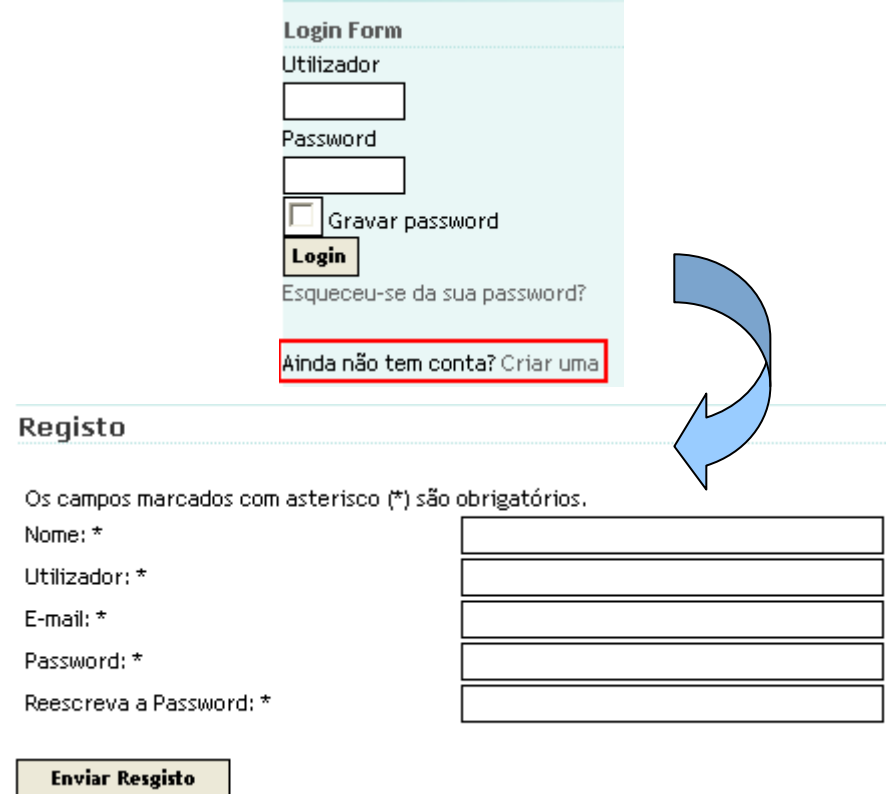

O registo no site da Analogon Software significa que passará a receber notificações sobre as novas versões que venham a ser disponibilizadas e, também, informação sobre novas funcionalidades.

Para o *download* do produto realize o *Login* no site e em seguida aparece um User Menu onde deve selecionar a opção Downloads, como mostram as figuras seguintes:

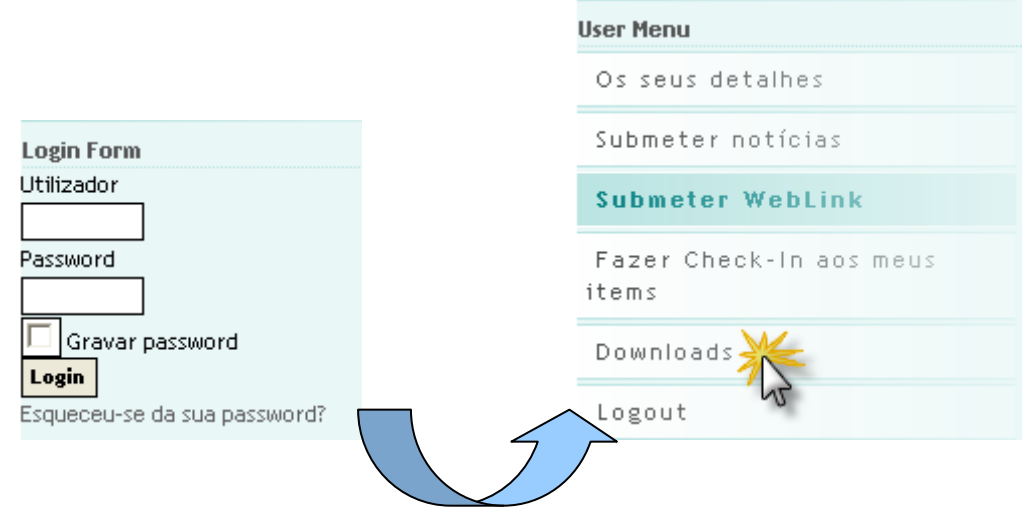

Escolha o produto que pretende na lista que se apresenta em seguida, como mostra a seguinte figura:

> Gestão de Resíduos Analogon Gestão de Associados Analogon Gestão de Gabinetes de Arquitectura POS Analogon Gestão Comercial Analogon Gestão de Postos Analogon Gestão de Corporações de Bombeiros

### Em cada um dos produtos estão a instruções para a sua instalação:

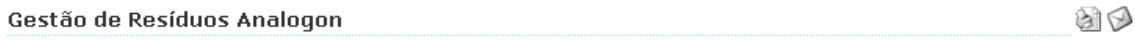

Download: Build GRA 01.00.1012

Para instalar a aplicação precisa de instalar ou ter instalado o Gestor de Base de Dados MSDE que se encontra disponível para download http://www.microsoft.com/downloads/details.aspx?displaylang=en&FamilyID=413744d1-a0bc-479f-bafa-e4b278eb9147

O servidor fica instalado como: Utlizador: sa Password: analogon

Para abrir as empresas novas:

Utilizador: demo Password: demo

O MSDE está também disponível no CD do Office 2003 e superiores. Antes de executar o setup precisa de substituir o ficheiro setup.ini pelo ficheiro aqui disponível.

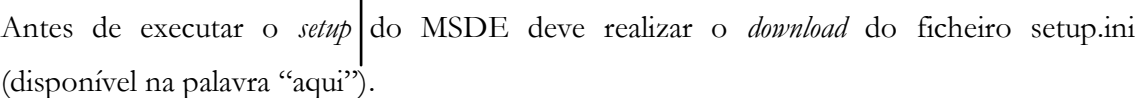

**No caso de se tratar de aplicações Analogon com versões superiores a 2.0, inclusive, deverá fazer o download e a instalação do Setup do Sistema Base Analogon.**

Pode também optar por instalar o SQL 2008 R2 Express para as versões dos Sistemas Operativos mais atuais (Windows Vista, Windows 7, etc).

À partida, a instalação do software exigirá do utilizador apenas a aceitação e confirmação das opções sugeridas no ecrã.

No final da instalação o produto deverá automaticamente entrar em funcionamento pedindo que seja indicado o servidor de dados, o utilizador e password. Teste a ligação e obtendo sucesso grave a configuração e saia.

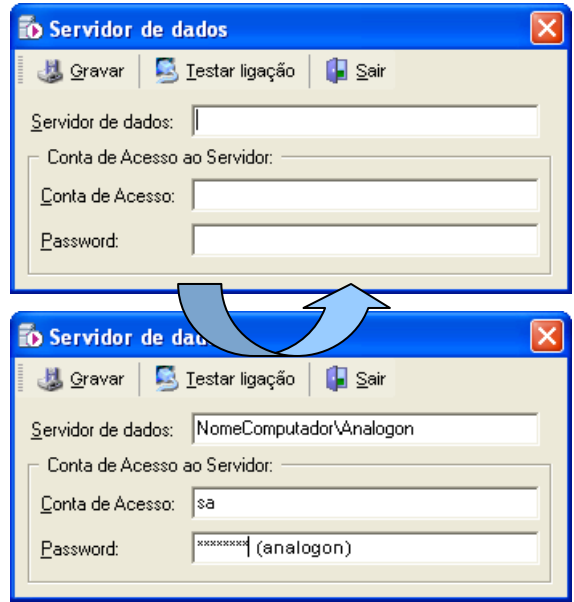

### <span id="page-7-0"></span>**3. Abrir uma empresa**

Ao abrir uma aplicação Analogon Software, e senão houver nenhuma empresa por defeito, aparece a seguinte janela onde pode selecionar a empresa que pretende abrir. **O utilizador e a password da sempre que é criada um empresa nova é demo para ambos.**

Esta janela pode ser acedida a qualquer momento através do menu seguinte:

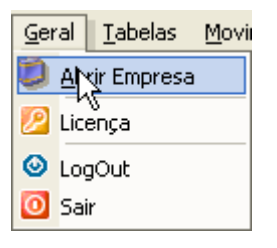

*Ilustração 1 – Menu Geral*

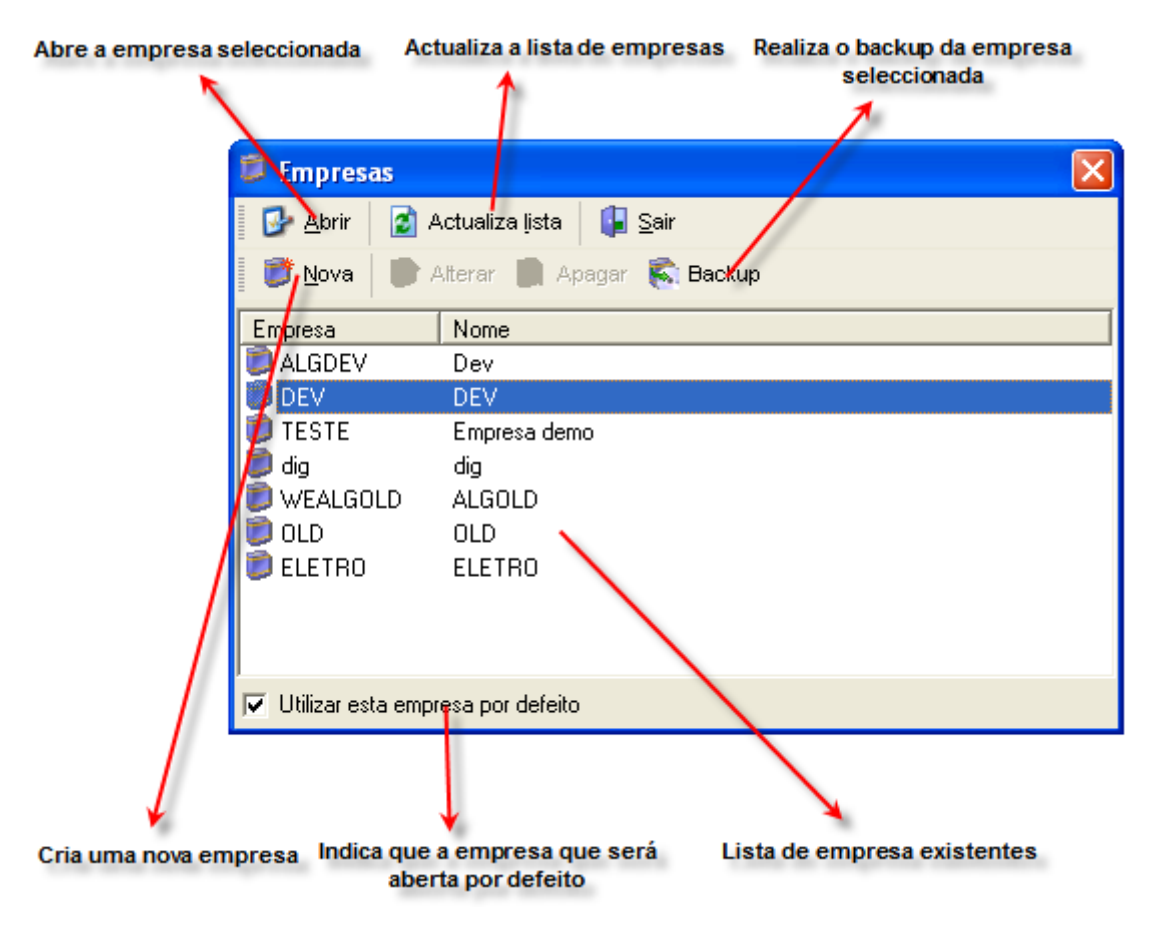

*Ilustração 2 – Janela de Empresa*

### <span id="page-8-0"></span>**4. Licença**

Para licenciar um produto Analogon Software deverá ter a licença gerada pela Analogon Software e fornecida pelo respetivo parceiro. Nessa licença é fornecida uma chave que está dividida em cinco segmentos de cinco caracteres (números e letras), como mostra o seguinte exemplo:

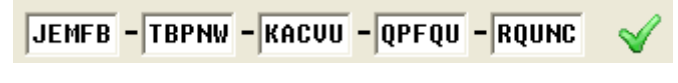

*Ilustração 3 – Chave de licenciamento*

Deverá preencher os seguintes campos conforme indicado no documento de licenciamento, obedecendo às letras maiúsculas e minúscula e aos espaços.

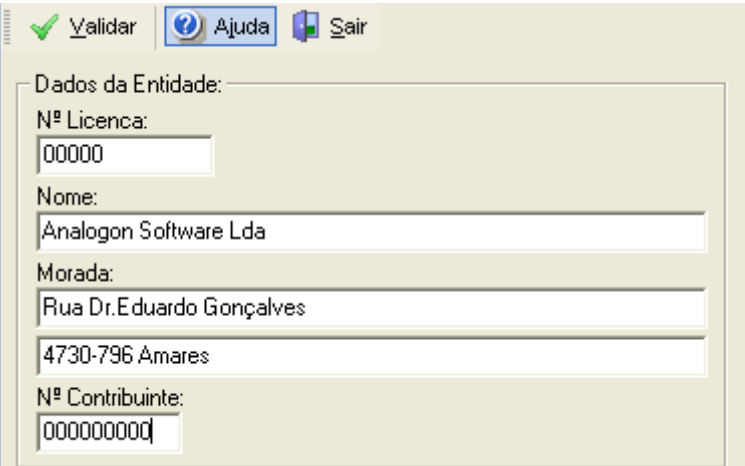

*Ilustração 4 – Introdução dos dados de licenciamento*

Em seguida deverá validar. Se licenciou com sucesso, basta sair e o licenciamento está realizado. Caso contrário, deverá verificar se os dados introduzidos na janela de licenciamento estão de acordo com o documento de licenciamento.

### **5. Assistência Técnica**

A Analogon Software comercializa os seus produtos através de uma rede de Parceiros comerciais devidamente preparados para o efeito.

Os parceiros comerciais com condições para garantirem a assistência ao software são entidades certificadas pela Analogon. Estes Parceiros devem ostentar no estabelecimento, num local visível, o certificado de Parceiro Analogon.

Para mais informações consultar o modelo de contrato da assistência Analogon Software e os tipos de contratos.

### <span id="page-10-0"></span>**6. Contrato de licença de utilização**

ATENÇÃO: O PRESENTE CONTRATO CONCEDE UMA LICENÇA E NÃO CONSTITUI UMA VENDA. ESTE PRODUTO É FORNECIDO AO ABRIGO DA LICENÇA SEGUINTE, QUE ESTABELECE OS TERMOS MEDIANTE OS QUAIS O UTILIZADOR PODERÁ UTILIZAR O PROGRAMA E CONTÉM LIMITAÇÕES RELATIVAS À GARANTIA E/OU RESPONSABILIDADE. ESTA LICENÇA É CONCEDIDA PELA INTENSIDADE GLOBAL, LDA.

IMPORTANTE: ANTES DE UTILIZAR O PROGRAMA, LEIA COM CUIDADO ESTA LICENÇA.

Instalar, copiar ou de qualquer outra forma utilizar este programa indica que o utilizador leu a Licença e está de acordo com seus termos. Caso o Utilizador não concorde com os termos da Licença não poderá utilizar o produto de software, devendo devolvê -lo completo ao seu fornecedor, no prazo de 10 dias, contados a partir da data de aquisição do mesmo (data da factura de compra) e solicitar o reembolso integral. Este contrato é a comprovação da sua Licença de Utilização.

### **LICENÇA**

A Intensidade Global, Lda (IG) fornece ao Utilizador meios físicos (disquetes, CD's, DVD's) contendo software para PC's ("Personal Computers" - Computadores Pessoais), os quais contêm documentação "on-line", os termos da Licença de Utilização, manuais impressos, uma licença de utilização (senha para registo do software, que lhe concede a utilização do Produto de acordo os termos aqui estabelecidos). Os direitos de propriedade intelectual e todos os demais direitos relativos ao Produto são da propriedade da IG. O Utilizador deve reproduzir todos os avisos, incluindo os avisos relativos aos direitos de autor, existentes no Produto, em todos os documentos que criar e que de alguma forma citem o Produto.

#### **A. O UTILIZADOR ESTÁ AUTORIZADO A:**

1. Instalar o software numa rede de computadores e permitir o acesso ao mesmo a partir de um número simultâneo de postos da rede, igual ao número definido na licença de utilização.

- 2. Fazer cópias da documentação incluída no Produto, se para tal a IG tiver autorizado por escrito.
- 3. Fazer uma única cópia de segurança do programa, apenas para fins de arquivo.
- 4. Utilizar o produto licenciado se, e só se, os dados da Licença forem os mesmos da Empresa que vai utilizar o software.

#### **B. O UTILIZADOR NÃO ESTÁ AUTORIZADO A:**

1.Copiar o REGISTO DE LICENÇA (entregue com o Produto e onde constam os dados específicos da Empresa) e a divulgá-la sob quaisquer condições.

2.Transferir, vender, alugar ou emprestar o Produto a outra Empresa, sob quaisquer condições.

3.Caso tenha adquirido uma actualização/upgrade do Produto, a transferir qualquer versão anterior para outra Empresa, sob quaisquer condições.

4.Traduzir, proceder à engenharia inversa, descompilar ou desmontar o Produto, excepto e apenas na medida em que essa actividade seja permitida pela lei aplicável, não obstante esta limitação.

5.Utilizar o programa fora das condições estabelecidas na alínea A.

### **C. PRAZO**

Esta Licença é válida por tempo indeterminado.

### **D. CESSAÇÃO**

Sem prejuízo de quaisquer outros direitos, a IG, pode fazer cessar, de forma imediata, os direitos do Utilizador ao abrigo da presente Licença, caso o Utilizador não cumpra qualquer dos seus termos ou condições. Em caso de cessação desta Licença, o Utilizador deverá destruir todas as cópias do Produto bem como todas as partes que o compõem. As Limitações de Garantia e Responsabilidade estabelecidas abaixo continuarão em vigor mesmo após a cessação desta Licença, por qualquer motivo ou razão.

#### **E. GARANTIA**

A IG garante que os meios físicos (disquete, cd ou dvd) contidos neste Produto estarão livres de defeitos relativos a materiais ou mão-deobra, durante um período de 90 dias, contados da data da sua aquisição. Se ocorrer algum defeito, devolva o meio físico ao seu fornecedor, de modo a que este providencie a substituição do mesmo sem custos adicionais.

### **F. LIMITAÇÃO DE GARANTIA E RESPONSABILIDADE**

Com excepção da garantia expressa estabelecida acima, o Produto é fornecido "tal como está", sem quaisquer outras garantias, expressas ou implícitas, incluindo, mas não se limitando a, garantias de qualidade para revenda, comercialização ou adequação a um fim específico ou, ainda, resultantes de leis, estatutos, práticas comerciais ou acordos. O Utilizador é exclusivamente responsável pelos re sultados e desempenho do Produto. Em hipótese alguma, a IG será responsável perante o Utilizador ou qualquer outra pessoa individual ou colectiva por qualquer dano acidental, especial, consequencial ou qualquer outro dano indirecto, incluindo, mas não se limitando a, lucros cessantes, perda ou destruição de dados ou outros prejuízos económicos ou comerciais, ainda que a IG tenha sido notificada da possibilidade de ocorrência de tais danos, ou que a ocorrência dos mesmos seja previsível. Sob nenhuma circunstância seremos responsáveis por demandas promovidas por terceiros. A responsabilidade total da IG perante o Utilizador, não excederá o valor pago pelo utilizador pelo Produto. As limitações de responsabilidade contidas nesta alínea serão aplicáveis ainda que o incumprimento ou alegada violação consistam na violação de uma condição ou termo fundamental ou constituam uma violação grave aos termos da presente Licença.

### **G. ASSISTÊNCIA PÓS-VENDA AO SOFTWARE**

Os produtos da IG têm a característica de um Produto standard. A sua adaptabilidade ou configuração é resultado da tecnologia utilizada pelo Editor. A IG aconselha o Utilizador a assistir a uma demonstração do Produto antes de se decidir pela sua aquisição. Desta forma o Utilizador garantirá que o Produto cumpre os requisitos por si exigidos.

A assistência aos produtos pode ser garantida pela Analogon Software Inteligente, tendo para isso o Utilizador de assinar um contrato de assistência. Pelo que se efectivado um contracto de assistência, este é da inteira responsabilidade da IG.

### **H. DISPOSIÇÕES GERAIS**

O REGISTO DE LICENÇA entregue com o Produto deve ser considerado parte integrante do mesmo e como tal deve ser manuseado com o devido cuidado de modo a que não seja copiado e passado para outras Empresas não autorizadas. A utilização dos programas por empresas não autorizadas, que para o efeito tiveram acesso ao REGISTO DE LICENÇA através de uma Empresa autorizada, implicará para as primeiras a aplicação da lei levada aos limites e pode implicar a Empresa autorizada no esclarecimento da utilização ilegal do software.

Esta Licença constitui o entendimento integral entre a IG e o Utilizador. Substitui quaisquer outros acordos ou discussões, orais ou por escrito, e só poderá ser alterada através de um documento escrito devidamente assinado pelas partes.

Esta Licença é regida e interpretada de acordo com a lei Portuguesa. Quaisquer litígios que surjam ou resultem do presente Contrato serão dirimidos pelo Tribunal de Amares com renúncia expressa de qualquer outro.

Caso qualquer disposição desta Licença seja declarada inválida, ilegal ou inexequível por um Tribunal com jurisdição competente, as restantes disposições permanecerão em pleno vigor e efeito.

Intensidade Global, 2012